# **Mobile-200 LOGISTIMATICS**

GPS Tracker Getting Started Guide

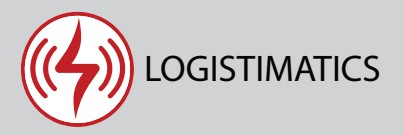

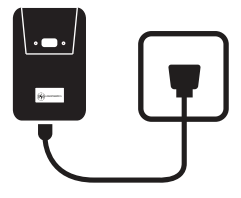

**Charging your tracker**

Charge your tracker by connecting the charging cable. Plug it into an electrical outlet for 3-4 hours. The red light will flash when tracker is fully charged.

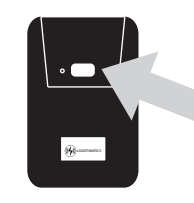

**Turn your tracker on** 

 $\overline{2}$ 

 $\overline{2}$ 

To turn your tracker on, press and hold the power button until the lights flash. To check if your tracker is on, press the button once quickly. If the tracker is on, the lights will flash. To turn the tracker off, press and hold the button.

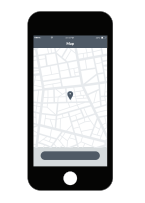

 $\overline{\mathbf{3}}$ 

3

#### **Download the tracking app**

Download the mobile app from the App Store or Play Store by searching for "logistimatics". You can also track from any web browser at gps.logistimatics.com

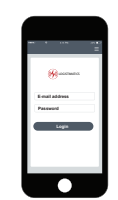

**Login with email and password**

Login to the app with your email address and the password you used when you checked out.

## Setting up live audio for your tracker

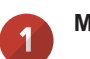

**Make sure tracker is** 

Before you can use live audio, you will need to set your cellphone as the number that's authorized to listen. First make sure your tracker is turned on.

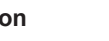

#### **Add your cellphone as the SOS**

In the mobile app, click Commands > then  $+$  to send a new command  $>$  then Set SOS Numbers

Enter your cellphone number. This sets your cellphone as the authorized SOS number.

### **Call your tracker's phone number**

To start listening, simply call your tracker's phone number. If you have set your cellphone number as the SOS number, you will immediately hear what is happening at the tracker's location.

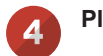

 $\boldsymbol{4}$ 

#### **Place the tracker in the car**

You may need to experiment with the best place to put the tracker. It should be as close to the person speaking as possible. For cars, this is usually under the driver's seat.

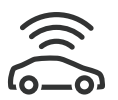

#### **Tracker Placement**

Place in glove compartment, under seat, or attach to metal surface under car/inside rear bumper. Do not place in trunk of car. It can't get a GPS signal when surrounded by metal.

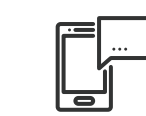

#### **Setting up alerts**

To be notified if your tracker enters or exits an area, create a geofence. In the mobile app, click Geofences > New Geofence. Give your new geofence a name, address and size.

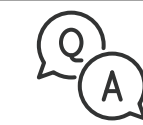

#### **Troubleshooting**

If you have a question or problem, we can help. Learn more about your tracker's features, watch tutorial videos and ask questions at logistimatics.com/contact

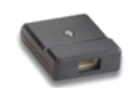

#### **External battery charger**

This can be used to charge an extra battery (not included) while your tracker is in use. You can purchase an extra battery. logistimatics.com/extra-battery